### ПРИЛОЖЕНИЕ 4

к приказу комитета образования и науки Волгоградской области

от " $\mathcal{N}$ <sup>"</sup>

### Инструкция для организатора в аудитории

1. Подготовка к проведению ЕГЭ

В качестве организаторов в аудитории пункта проведения экзаменов (далее – ППЭ) привлекаются лица, прошедшие соответствующую подготовку и удовлетворяющие требованиям, предъявляемым к работникам ППЭ. До начала экзамена организатор в аудитории должен пройти обучение порядку и процедуре проведения единого государственного экзамена (далее – ЕГЭ) и ознакомиться с:

нормативными правовыми документами, регламентирующими проведение ЕГЭ;

инструкцией, определяющей порядок работы организаторов в аудитории; правилами заполнения бланков ответов участников ЕГЭ;

порядком оформления ведомостей, протоколов и актов, заполняемых при проведении ЕГЭ в аудиториях.

В день проведения экзамена организатор в аудитории ППЭ должен:

явиться в ППЭ не позднее чем за один час тридцать минут до начала экзамена и зарегистрироваться у руководителя ППЭ;

получить у руководителя ППЭ информацию о назначении ответственных организаторов в аудитории и распределении по аудиториям ППЭ согласно форме ППЭ-07-01 "Список организаторов по аудиториям";

пройти инструктаж у руководителя ППЭ по процедуре проведения экзамена;

получить у руководителя ППЭ:

форму ППЭ-05-01 "Список участников ЕГЭ в аудитории ППЭ" (2 экземпляра);

форму ППЭ-05-02 "Ведомость учета участников ЕГЭ и экзаменационных материалов в аудитории ППЭ";

форму ППЭ-12-01 "Протокол проведения ЕГЭ в аудитории ППЭ";

форму ППЭ-12-02 "Ведомость коррекции персональных данных участников ЕГЭ в аудитории";

форму ППЭ-12-03 "Ведомость использования дополнительных бланков ответов № 2";

форму ППЭ-16 "Расшифровка кодов образовательных организаций";

краткую инструкцию для участников ЕГЭ;

ножницы для вскрытия пакета с ЭМ;

возвратно-доставочные пакеты;

таблички с номерами аудиторий;

черновики;

не позднее чем за 45 минут до начала экзамена пройти в свою аудиторию, проверить ее готовность к экзамену (в том числе готовность системы видеонаблюдения) и приступить к выполнению своих обязанностей;

вывесить у входа в аудиторию один экземпляр формы ППЭ-05-01 "Список участников ЕГЭ в аудитории ППЭ";

раздать на рабочие места участников ЕГЭ черновики (минимальное количество - два листа) на каждого участника ЕГЭ;

подготовить на доске необходимую информацию для заполнения бланков регистрации в соответствии с полученной у руководителя формой ППЭ-16 "Расшифровка кодов образовательных организаций".

2. Проведение экзамена

*Организатору во время проведения экзамена в ППЭ запрещается: иметь при себе средства связи;*

*оказывать содействие обучающимся, выпускникам прошлых лет, в том числе передавать им средства связи, электронно-вычислительную технику, фото, аудио и видеоаппаратуру, справочные материалы, письменные заметки и иные средства хранения и передачи информации;*

*выносить из аудиторий и ППЭ экзаменационные материалы на бумажном или электронном носителях, фотографировать экзаменационные материалы.*

2.1. Вход участников ЕГЭ в аудиторию.

Ответственный организатор при входе участников ЕГЭ в аудиторию должен:

сверить данные документа, удостоверяющего личность участника ЕГЭ, с данными в форме ППЭ-05-02 "Ведомость учета участников ЕГЭ и экзаменационных материалов в аудитории ППЭ". В случае расхождения персональных данных участника ЕГЭ в документе, удостоверяющем личность, с данными в форме ППЭ-05-02 "Ведомость учета участников ЕГЭ и ЭМ, в аудитории ППЭ" ответственный организатор заполняет форму ППЭ 12-02 "Ведомость коррекции персональных данных участников ЕГЭ в аудитории";

сообщить участнику ЕГЭ номер его места в аудитории. *Участники ЕГЭ могут взять с собой в аудиторию только документ, удостоверяющий личность, уведомление участника ЕГЭ на экзамены, черную гелевую, капиллярную или перьевую ручку, при необходимости лекарства и питание, а также дополнительные материалы, которые можно использовать на ЕГЭ по отдельным предметам.*

*На ЕГЭ разрешается пользоваться следующими дополнительными устройствами и материалами: по математике – линейкой; по физике – линейкой и непрограммируемым калькулятором; по химии – непрограммируемым калькулятором; по географии – линейкой, транспортиром, непрограммируемым калькулятором. Непрограммируемые калькуляторы:* 

*а) обеспечивают выполнение арифметических вычислений (сложение, вычитание, умножение, деление, извлечение корня) и вычисление тригонометрических функций (sin, cos, tg, ctg, arcsin, arcos, arctg);* 

*б) не осуществляют функции средства связи, хранилища базы данных и не имеют доступ к сетям передачи данных (в том числе к сети «Интернет»).*

Организатор должен:

помочь участнику ЕГЭ занять отведенное ему место строго в соответствии с формой ППЭ-05-01 "Список участников ЕГЭ в аудитории ППЭ", при этом следить, чтобы участники ЕГЭ не менялись местами;

напомнить участникам ЕГЭ о ведении видеонаблюдения в ППЭ и запрете иметь при себе во время проведения экзамена мобильные телефоны, иные средства связи, электронно-вычислительную технику.

2.2. Выдача экзаменационных материалов.

Не позднее чем за 15 минут до начала экзамена ответственный организатор принимает у руководителя ППЭ экзаменационные материалы (далее – ЭМ) – доставочный(-ые) спецпакет(-ы) с индивидуальными комплектами (далее – ИК).

В случае использования контрольных измерительных материалов (далее – КИМ) на электронных носителях член государственной экзаменационной комиссии (далее – член ГЭК) получает от уполномоченной организации данные для доступа к электронным КИМ и в присутствии участников ЕГЭ, организаторов в аудитории, общественного наблюдателя (при наличии) организует печать КИМ на бумажные носители.

Организаторы в аудитории выполняют комплектование экзаменационных материалов для проведения ЕГЭ.

2.3. До начала экзамена организатор в аудитории должен:

предупредить участников ЕГЭ о ведении видеонаблюдения в аудитории и коридорах ППЭ;

продемонстрировать участникам ЕГЭ целостность упаковки доставочного спецпакета с ИК;

в 10.00 час. вскрыть доставочный спецпакет с ИК;

зафиксировать дату и время вскрытия в форме ППЭ-12-01 "Протокол проведения ЕГЭ в аудитории ППЭ". В каждом ИК находятся: КИМ, бланк регистрации, бланк ответов № 1, бланк ответов № 2;

раздать всем участникам ЕГЭ ИК в произвольном порядке (при раздаче ИК кладется на край стола);

зачитать инструкцию для участников ЕГЭ, зачитываемую организатором в аудитории перед началом экзамена (приложение), в процессе чтения инструкции дать указание участникам ЕГЭ вскрыть конверт с ИК и проверить его содержимое;

в случае обнаружения участником ЕГЭ в ИК лишних или недостающих бланков ЕГЭ или КИМ, несоответствия цифровых значений штрих-кодов на

бланке регистрации и на листах КИМ со значениями на конверте с ИК, а также наличия в них полиграфических дефектов полностью заменить ИК. Факт замены фиксируется в форме ППЭ-12-01 "Протокол проведения ЕГЭ в аудитории ППЭ". Замена может производиться из неиспользованных ИК участников ЕГЭ в аудиториях или из резервного доставочного пакета в присутствии члена ГЭК. Для замены ИК обратиться к руководителю ППЭ через организатора вне аудитории и получить ИК из резервного доставочного спецпакета;

по указанию ответственного организатора участники ЕГЭ заполняют бланк регистрации и регистрационные поля бланков ответов  $N_2$  1 и  $N_2$  2;

в случае если участник ЕГЭ отказывается ставить личную подпись в бланке регистрации, организатор в аудитории ставит в бланке регистрации свою подпись.

после заполнения всеми участниками ЕГЭ бланков регистрации и регистрационных полей бланков ответов № 1 и № 2 объявить начало экзамена, продолжительность и время окончания экзамена и зафиксировать на доске (информационном стенде) время начала и окончания экзамена.

2.4. Начало экзамена.

Участники ЕГЭ начинают выполнение экзаменационных заданий.

Во время экзамена организатор в аудитории должен:

проверить правильность заполнения регистрационных полей на всех бланках у каждого участника ЕГЭ и соответствие данных участника ЕГЭ (ФИО, серии и номера документа, удостоверяющего личность) в бланке регистрации и документе, удостоверяющем личность. В случае обнаружения ошибочного заполнения полей регистрации организаторы дают указание участнику ЕГЭ внести соответствующие исправления;

следить за порядком в аудитории и не допускать:

разговоров участников ЕГЭ между собой;

обмена любыми материалами и предметами между участниками ЕГЭ;

наличие средств связи, электронно-вычислительной техники, фото, аудио и видеоаппаратуры, справочных материалов, кроме разрешенных, письменных заметок и иных средств хранения и передачи информации;

произвольного выхода участника ЕГЭ из аудитории и перемещения по ППЭ без сопровождения организатора вне аудитории;

содействия обучающимся, выпускникам прошлых лет, в том числе в передаче им средств связи, электронно-вычислительной техники, фото, аудио и видеоаппаратуры, справочных материалов, письменных заметок и иных средств хранения и передачи информации;

выноса из аудиторий и ППЭ экзаменационных материалов на бумажном или электронном носителях, фотографирования экзаменационных материалов участниками ЕГЭ, а также ассистентами или техническими специалистами;

следить за состоянием участников ЕГЭ и при ухудшении самочувствия направлять участников ЕГЭ в сопровождении организаторов вне аудиторий в медицинский пункт. В этом случае организатор в аудитории рекомендует участнику ЕГЭ завершить экзамен и прийти на пересдачу;

следить за работой системы видеонаблюдения и сообщать обо всех случаях неполадок руководителю ППЭ и члену ГЭК;

в случае если участник ЕГЭ предъявил претензию по содержанию задания своего КИМ, необходимо зафиксировать суть претензии в служебной записке и передать ее руководителю ППЭ (служебная записка должна содержать информацию об уникальном номере КИМ, задании и содержании замечания).

2.5. Удаление с экзамена.

При установлении факта наличия у участника ЕГЭ средств связи и (или) электронно-вычислительной техники во время проведения ЕГЭ или иного нарушения ими установленного порядка проведения ЕГЭ, такой участник удаляется с экзамена. В этом случае организатор совместно с членом ГЭК, руководителем ППЭ должен:

заполнить форму ППЭ-21 "Акт об удалении участника ЕГЭ с экзамена";

внести соответствующую запись в форму ППЭ-05-02 "Ведомость учёта участников ЕГЭ и экзаменационных материалов в аудитории ППЭ";

поставить в бланке регистрации в поле "Удален с экзамена" соответствующую метку.

В случае если участник ЕГЭ по состоянию здоровья или другим объективным причинам не может завершить выполнение экзаменационной работы, он может покинуть аудиторию, при этом организатор должен пригласить медицинского работника и члена ГЭК:

совместно с членами ГЭК, руководителем ППЭ заполнить форму ППЭ-22 "Акт о досрочном завершении экзамена по объективным причинам";

внести соответствующую запись в форму ППЭ-05-02 "Ведомость учёта участников ЕГЭ и экзаменационных материалов в аудитории ППЭ";

поставить соответствующую метку в бланке участника ЕГЭ в поле "Не закончил экзамен по уважительной причине".

2.6. Выдача дополнительных бланков.

В случае если участник ЕГЭ полностью заполнил бланк ответов № 2, организатор должен:

убедиться, чтобы обе стороны основного бланка ответов № 2 были полностью заполнены, в противном случае ответы, внесенные на дополнительный бланк ответов № 2, оцениваться не будут;

выдать по просьбе участника ЕГЭ дополнительный бланк ответов № 2;

зафиксировать количество выданных дополнительных бланков ответов № 2 в форме ППЭ-05-02 "Ведомость учѐта участников ЕГЭ и экзаменационных материалов в аудитории" и прописать номера выданных дополнительных бланков в форме ППЭ-12-03 "Ведомость использования дополнительных бланков ответов № 2";

заполнить верхнее поле в дополнительном бланке (при выдаче дополнительного бланка в поле "Дополнительный бланк ответов № 2" основного бланка вписать номер выдаваемого дополнительного бланка ответов № 2, а на выданном дополнительном бланке ответов № 2 проставить номер листа в соответствующем поле бланка).

2.7. Завершение экзамена и организация сбора экзаменационных материалов у участников ЕГЭ.

Участники ЕГЭ, досрочно завершившие выполнение экзаменационной работы, могут сдать ее организаторам и покинуть ППЭ, не дожидаясь окончания экзамена. Организатору необходимо принять у них все ЭМ.

За 30 минут и за 5 минут до окончания экзамена уведомить об этом участников ЕГЭ и напомнить о временных рамках экзамена.

За 15 минут до окончания экзамена:

пересчитать лишние ИК в аудитории;

отметить в форме ППЭ-05-02 "Ведомость учета участников ЕГЭ и экзаменационных материалов в аудитории ППЭ" факты неявки на экзамен участников ЕГЭ.

По окончании экзамена организатор должен:

объявить, что экзамен окончен;

принять у участников ЕГЭ:

бланки регистрации, бланки ответов № 1, бланки ответов № 2, дополнительные бланки ответов № 2,

вариант КИМ, вложенный обратно в конверт,

форму для направления в ГЭК замечаний о нарушениях процедуры проведения ГИА;

черновики;

поставить прочерк "Z" на полях бланков ответов № 2, предназначенных для записи ответов в свободной форме, но оставшихся незаполненными (в том числе и на его оборотной стороне), а также в выданных дополнительных бланках ответов № 2;

заполнить форму ППЭ-05-02 "Ведомость учѐта участников ЕГЭ и экзаменационных материалов в аудитории";

пересчитать бланки ЕГЭ, запечатать их в возвратные доставочные пакеты и заполнить информацию: код региона, номер ППЭ и номер аудитории.

При этом запрещается:

использовать какие-либо иные пакеты вместо выданных возвратных доставочных пакетов,

вкладывать вместе с бланками какие-либо другие материалы,

скреплять бланки (скрепками, степлерами и т.п.),

менять ориентацию бланков в пакете (верх-низ, лицевая-оборотная сторона);

сложить собранные у участников ЕГЭ материалы:

в возвратные доставочные пакеты - бланки регистрации, бланки ответов  $\mathbb{N}$  1, бланки ответов  $\mathbb{N}$  2, в том числе и дополнительные бланки ответов  $\mathbb{N}$  2. Дополнительный бланк ответов № 2 необходимо размещать за основным бланком ответов № 2;

в пакеты - конверты с КИМ; черновики;

заполнить форму ППЭ-11 на возвратном пакете "Сопроводительный бланк к материалам единого государственного экзамена" и поставить свою подпись;

заполнить форму ППЭ-12-01 "Протокол проведения ЕГЭ в аудитории ППЭ".

По завершении экзамена в аудитории ответственный организатор в центре видимости камеры видеонаблюдения объявляет окончание экзамена. После проведения сбора экзаменационных материалов и подписания протокола о проведении экзамена в аудитории (Форма ППЭ-12-01) ответственный организатор громко объявляет все данные протокола, в том числе наименование предмета, количество участников ЕГЭ в данной аудитории и количество экзаменационных материалов (использованных и неиспользованных), а также время подписания протокола. Демонстрируют запечатанные возвратные доставочные пакеты с ЭМ участников ЕГЭ.

Сдать руководителю ППЭ:

возвратные пакеты с бланками ответов участников ЕГЭ;

возвратный пакет с КИМ;

возвратный доставочный пакет с формами для направления в ГЭК замечаний о нарушениях процедуры проведения ГИА;

черновики;

форму ППЭ-05-01 "Список участников ЕГЭ в аудитории ППЭ" (2 экземпляра);

форму ППЭ-05-02 "Ведомость учета участников ЕГЭ и экзаменационных материалов в аудитории ППЭ";

форму ППЭ-12-01 "Протокол проведения ЕГЭ в аудитории ППЭ";

форму ППЭ-12-02 "Ведомость коррекции персональных данных участников ЕГЭ в аудитории";

форму ППЭ-12-03 "Ведомость использования дополнительных бланков ответов № 2";

неиспользованные ИК;

служебные записки.

Организаторы покидают ППЭ после передачи всех материалов руководителю ППЭ.

Начальник отдела общего образования комитета образования и науки Волгоградской области Л.А.Ярославцева

#### к инструкции для организатора в аудитории

## ИНСТРУКЦИЯ

### для участника ЕГЭ, зачитываемая организатором в аудитории перед началом экзамена

*До экзамена на доске должна быть следующая запись Комментарии, отмеченные курсивом, не читаются участникам. Они даны в*  Текст, который выделен жирным шрифтом, должен быть прочитан участникам ЕГЭ слово в слово. Это делается для стандартизации процедуры проведения. *помощь организатору*.

*На доске в аудитории оформляется образец регистрационных полей бланка регистрации участника ЕГЭ. Организатор в аудитории на доске заполняет регион, код ППЭ, номер аудитории, код предмета и его название, дату проведения ЕГЭ. Оставшиеся поля - код образовательной организации, класс, ФИО, данные паспорта, пол – участники ЕГЭ заполняют, используя свои данные из уведомления на экзамен и документа, удостоверяющего личность.*

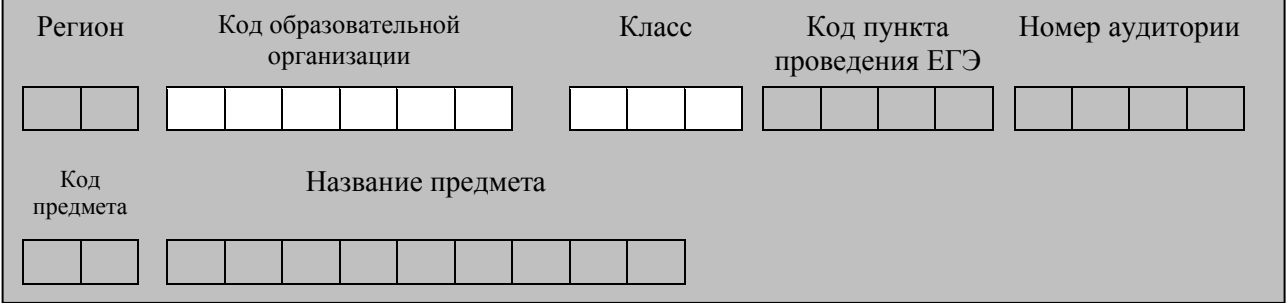

*Код региона, предмета, ППЭ, номер аудитории писать следует начиная с первой позиции.*

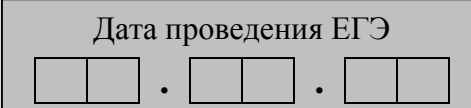

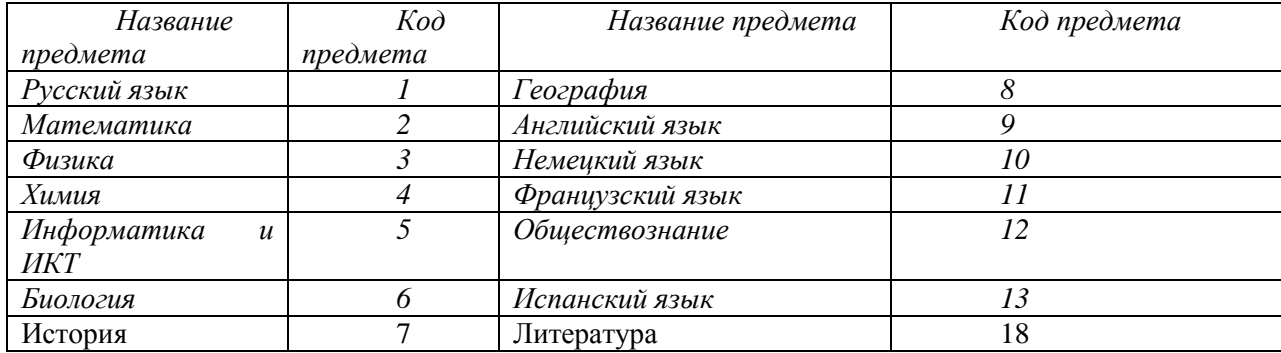

*На экзаменах допускается использование: на математике – линейки; на физике – линейки, непрограммируемого калькулятора с возможностями*  *вычисления тригонометрических функций; на химии – непрограммируемого калькулятора; на географии – линейки, транспортира, непрограммируемого калькулятора.*

*Непрограммируемые калькуляторы:* 

*а) обеспечивают выполнение арифметических вычислений (сложение, вычитание, умножение, деление, извлечение корня) и вычисление тригонометрических функций (sin, cos, tg, ctg, arcsin, arcos, arctg);* 

*б) не осуществляют функции средства связи, хранилища базы данных и не имеют доступ к сетям передачи данных (в том числе к сети "Интернет").*

# **Инструкция для участников ЕГЭ**

1. В начале экзамена

**Уважаемые участники экзамена! Сегодня Вы сдаете экзамен по \_\_\_\_\_\_\_\_\_\_\_\_\_\_\_** (*назовите соответствующий предмет)* **в форме ЕГЭ.** 

**В целях предупреждения нарушений порядка проведения ЕГЭ в аудиториях ППЭ ведется видеонаблюдение.**

**Во время проведения экзамена вы должны соблюдать порядок проведения ЕГЭ.** 

**Во время проведения экзамена запрещается:** 

**иметь при себе средства связи, электронно-вычислительную технику, фото, аудио и видеоаппаратуру, справочные материалы, письменные заметки и иные средства хранения и передачи информации;**

**разговаривать, вставать с мест, пересаживаться, обмениваться любыми материалами и предметами;**

**выносить из аудиторий и ППЭ экзаменационные материалы на бумажном или электронном носителях, фотографировать экзаменационные материалы;**

**пользоваться справочными материалами, кроме тех, которые указаны в тексте КИМ;**

**перемещаться по ППЭ во время экзамена без сопровождения организатора.**

**В случае нарушения установленного порядка проведения ЕГЭ Вы будете удалены с экзамена. Участники, нарушившие порядок проведения экзамена, повторно к сдаче ЕГЭ в текущем году не допускаются.** 

**В случае нарушения порядка проведения экзамена работниками ППЭ или другими участниками экзамена вы имеете право подать апелляцию о нарушении установленного порядка проведения ЕГЭ. Апелляция о нарушении установленного порядка проведения ЕГЭ подается до выхода из ППЭ.**

**Ознакомиться с результатами ЕГЭ вы можете в образовательной организации или в местах, в которых были зарегистрированы на сдачу ЕГЭ.**

**Плановая дата ознакомления с результатами: \_\_\_\_\_\_\_\_\_\_\_\_\_***(назвать дату)( по математике и русскому языку примерно через 10 дней, по предметам по выбору - через 7 дней после экзамена).*

**После получения результатов ЕГЭ вы можете подать апелляцию о несогласии с выставленными баллами. Апелляция подается в течение двух рабочих дней со дня объявления результатов ЕГЭ.**

**Во время экзамена на вашем рабочем столе помимо экзаменационных материалов могут находиться:**

**ручка;**

**документ, удостоверяющий личность;**

**лекарства и питание (при необходимости);**

**средства обучения и воспитания (по математике – линейка; по физике – линейка и непрограммируемый калькулятор; по химии – непрограммируемый калькулятор; по географии – линейка, транспортир, непрограммируемый калькулятор);**

**специальные технические средства (для лиц с ОВЗ);**

**уведомление участника ЕГЭ о регистрации на экзамены;**

**черновик.**

*Организатор обращает внимание участников ЕГЭ на доставочный пакет с ЭМ.*

**Экзаменационные материалы в аудиторию поступили в доставочном пакете. Упаковка пакета не нарушена.**

(*продемонстрировать и вскрыть, используя ножницы).*

**В нем находятся индивидуальные комплекты с экзаменационными материалами, которые сейчас будут вам выданы.**

*(организатор раздает участникам ИК).*

**Проверьте целостность своего индивидуального комплекта. Осторожно вскройте пакет, отрывая клапан (справа налево) по линии перфорации**

*(организатор показывает место перфорации на конверте).*

**До начала работы с бланками проверьте комплектацию, выданных экзаменационных материалов. В индивидуальном комплекте:** 

**бланк регистрации,** 

**бланк ответов № 1,** 

**бланк ответов № 2 и КИМ.**

**Ознакомьтесь с информацией в средней части бланка регистрации по работе с индивидуальным комплектом и убедитесь в правильной комплектации вашего конверта.**

**Проверьте, совпадает ли номер штрих-кода на листе КИМ со штрихкодом на конверте индивидуального комплекта. Номер штрих-кода КИМ находится в нижнем левом углу конверта с подписью КИМ.**

**Проверьте, совпадает ли номер штрих-кода на бланке регистрации со штрих-кодом на конверте индивидуального комплекта. Номер бланка регистрации находится в нижнем правом углу конверта с подписью БР.**

**Внимательно просмотрите текст КИМ, проверьте качество текста на полиграфические дефекты, количество страниц КИМ.**

*При обнаружении несовпадений штрих-кодов, наличия лишних (нехватки) бланков, типографских дефектов заменить полностью индивидуальный комплект.*

*Сделать паузу для проверки участниками целостности ИК*

**Приступаем к заполнению бланка регистрации.**

**Записывайте буквы и цифры в соответствии с образцом на бланке. Каждая цифра, символ записывается в отдельную клетку.**

**Заполните регистрационные поля в соответствии с информацией на доске (информационном стенде).** 

*Обратите внимание участников на доску.*

**Заполняем код региона, код образовательного учреждения, класс, код ППЭ, номер аудитории, код предмета и его название, дату проведения ЕГЭ. Поля "код образовательного учреждения" и "класс" заполняйте согласно уведомлению участника ЕГЭ о регистрации на экзамены. Поля "служебная отметка"и "резерв-1" не заполняются.**

**Заполняем сведения об участнике единого государственного экзамена, поля: фамилия, имя, отчество, данные документа, удостоверяющего личность, пол.** 

*Сделать паузу для заполнения участниками полей БР*

**Поставьте вашу подпись в поле "подпись участника", расположенном в нижней части бланка регистрации.**

**Приступаем к заполнению регистрационных полей бланков ответов.**

**Регистрационные поля в бланке ответов № 1 и бланке ответов № 2 заполняются в соответствии с информацией на доске. Поставьте вашу подпись в поле "подпись участника", расположенном в верхней части бланка ответов № 1.**

**Служебные поля "Резерв" не заполняйте.**

**Напоминаем основные правила по заполнению бланков ответов.**

**При выполнении заданий внимательно читайте инструкции к заданиям, указанные у вас в КИМ. Записывайте ответы в соответствии с этими инструкциями.**

**При выполнении заданий с кратким ответом ответ записывайте справа от номера задания в бланке ответов № 1.**

**Не разрешается использовать при записи ответа на задания с кратким ответом никаких иных символов, кроме символов кириллицы, латиницы, арабских цифр, запятой и знака дефис (минус).**

**При выполнении заданий части В краткий ответ записывайте справа от номера задания типа В.**

**Вы можете заменить ошибочный ответ.**

**Для этого в соответствующее поле области замены ошибочных ответов на задания с кратким ответом следует внести номер задания, ответ на который следует исправить, а в строку клеточек записать новое значение верного ответа на указанное задание.** 

**Обращаем ваше внимание, на бланках ответов № 1 и № 2 запрещается делать какие-либо записи и пометки, не относящиеся к ответам на задания, в том числе содержащие информацию о личности участника ЕГЭ. Вы можете делать пометки в черновиках и КИМ. Обращаем ваше внимание на то, что ответы, записанные в черновиках и КИМ, не проверяются.** 

**По всем вопросам, связанным с проведением экзамена (за исключением вопросов по содержанию КИМ) вы можете обращаться к нам. В случае необходимости выхода из аудитории оставьте ваши экзаменационные материалы на своем рабочем столе. На территории пункта вас будет сопровождать организатор.** 

**В случае плохого самочувствия незамедлительно обращайтесь к нам. В пункте присутствует медицинский работник. Напоминаем, что по состоянию здоровья вы можете завершить экзамен и прийти на пересдачу.**

**Инструктаж закончен. Вы можете приступать к выполнению заданий.**

**Начало экзамена:** *(объявить время начала экзамена)*

**Окончание экзамена:** *(указать время)*

*Запишите на доске время начала и окончания экзамена.* 

*Время, отведенное на инструктаж и заполнение регистрационных частей бланков ЕГЭ, в общее время экзамена не включается.*

**Не забывайте переносить ответы из черновика в бланк ответов. Желаем удачи!**

*Во время проведения экзамена организатор проверяет правильность заполнения регистрационных полей на всех бланках, соответствие данных участника ЕГЭ в документе, удостоверяющем личность, и в бланке регистрации.*

2. Окончание экзамена

*За 30 минут до окончания экзамена необходимо объявить*

**До окончания экзамена осталось 30 минут.** 

**Не забывайте переносить ответы из текста работы и черновика в бланки ответов.**

*За 5 минут до окончания экзамена необходимо объявить*

**До окончания экзамена осталось 5 минут.**

*По окончанию времени экзамена объявить:*

**Экзамен окончен. КИМ вложите в конверт индивидуального комплекта. Подойдите к столу организатора и сдайте все экзаменационные материалы.**

*Организаторы осуществляют сбор экзаменационных материалов в организованном порядке.*

Начальник отдела общего образования комитета образования и науки Волгоградской области Л.А.Ярославцева